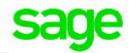

# sage University

# Sage Certification

# User Guide

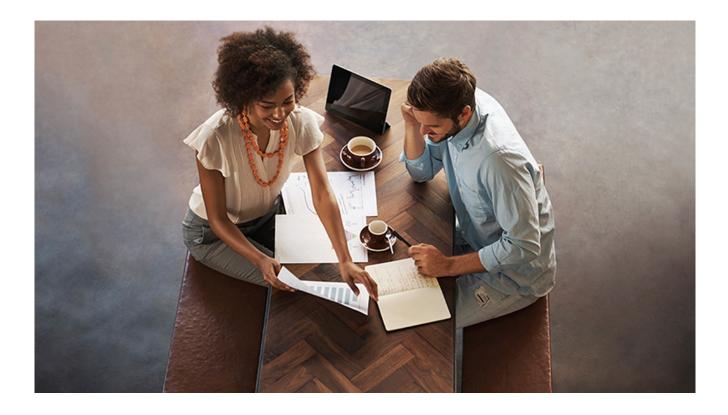

## Sage (UK) Limited Copyright Statement

© 2018 The Sage Group plc or its licensors. All rights reserved

If this documentation includes advice or information relating to any matter other than using Sage software, such advice or information is provided for information purposes only. While Sage takes responsible steps to ensure the accuracy and completeness of such information, it can only be general in nature. You should therefore take appropriate steps to ensure it is correct and relevant to your circumstances.

No part of this documentation may be copied, photocopied, reproduced, translated, microfilmed, or otherwise duplicated on any medium without prior written consent of Sage (UK) Limited, publisher of this work.

Use of the software described in this documentation is subject to Sage (UK) Limited's licence agreement enclosed with, or displayed by, that software.

Sage, Sage logos, and Sage product and service names mentioned herein are the trademarks of The Sage Group plc or its licensors. All other trademarks are the property of their respective owners.

Sage (UK) Limited North Park Newcastle upon Tyne NE13 9AA Tel: 0845 111 7733 Fax:0845 245 0294 www.sage.com

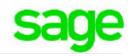

#### Contents

| About Sage Certification                       |    |  |  |
|------------------------------------------------|----|--|--|
| Benefits of Certification                      | 5  |  |  |
| Individuals                                    | 5  |  |  |
| Businesses                                     | 5  |  |  |
| Sage Certification exam syllabus               |    |  |  |
| Sage 50cloud Accounts Essentials exam syllabus | 6  |  |  |
| Level 1                                        | 6  |  |  |
| Level 2                                        | 6  |  |  |
| Level 3                                        | 7  |  |  |
| Sage 50cloud Accounts exam syllabus            |    |  |  |
| Level 1                                        | 8  |  |  |
| Level 2                                        | 8  |  |  |
| Level 3                                        | 9  |  |  |
| Level 4                                        | 9  |  |  |
| Sage 50cloud Payroll exam syllabus             |    |  |  |
| Level 1                                        | 10 |  |  |
| Level 2                                        | 10 |  |  |
| Level 3                                        | 11 |  |  |
|                                                |    |  |  |
| Rules and regulations                          | 12 |  |  |
| System requirements                            | 13 |  |  |
| Internet connection                            | 13 |  |  |
| Hardware                                       | 13 |  |  |
| Operating systems                              | 13 |  |  |
| Required web browser                           | 14 |  |  |
| Alternative web browser                        | 14 |  |  |

| Preparing to take your Sage Certification exam | 15 |
|------------------------------------------------|----|
| Checking your PC settings                      | 15 |
| Screen resolution                              | 15 |
| Supported browsers                             | 15 |
| Sage Sample exam                               | 16 |
| Logging in                                     | 16 |
| Question types                                 | 17 |
| Multi choice                                   | 17 |
| True or false                                  | 18 |
| Multi response                                 | 18 |
| Yes or No                                      | 19 |
| Sage Certification exam                        | 20 |
| Introduction                                   | 20 |
| The Sage Certification screens                 | 20 |
| Exam results                                   | 21 |
| What to do if you experience problems          | 23 |

# **About Sage Certification**

The Sage Certification program is the only comprehensive, performance-based certification program approved by Sage to validate an individual's skills using Sage software.

Successful candidates receive a Sage 50cloud Accounts Essentials, Sage 50cloud Accounts or Sage 50cloud Payroll certificate that sets them apart from their peers in the competitive job market. The certificate will be a valuable credential, recognised as proof that an individual has the Sage 50cloud Accounts Essentials, Sage 50cloud Accounts or Sage 50cloud Payroll skills needed to work productively and efficiently.

By encouraging individuals to develop advanced skills with Sage 50cloud Accounts Essentials, Sage 50cloud Accounts or Sage 50cloud Payroll, Sage Certification is helping to fill the demand for qualified, knowledgeable people in the workplace. Sage Certification also helps satisfy an organisation's need for a qualitative assessment of employee skills. Sage 50cloud Essentials, Sage 50cloud Accounts and Sage 50cloud Payroll exams offer different levels of certification, dependent on the areas of Sage 50cloud Accounts Essentials, Sage 50cloud Accounts or Sage 50cloud Payroll used by the individual and/or the company.

## **Benefits of Certification**

## Individuals

Earning Sage Certification acknowledges that you have the expertise to work with Sage software.

Generic industry research tells us that certified individuals report increased competence and productivity as well as increased credibility with their employers, co-workers, and clients. Sage Certification will set you apart in today's competitive job market, bringing employment opportunities, greater earning potential and career advancement, in addition to increased job satisfaction.

#### **Businesses**

Industry research demonstrates that employers who encourage certification and hire certified candidates report increased employee competence and productivity. Sage Certification can simplify the employee selection and hiring process by easily identifying individuals with the skills to be productive from day one. Investing in the skills of existing employees brings improved employee morale, confidence, and productivity, whilst increasing your bottom line.

# Sage Certification exam syllabus

There are various levels of Sage 50cloud Accounts Essentials, Sage 50cloud Accounts and Sage 50cloud Payroll Certification each level addresses different aspects of the Sage Accounts, or Sage Payroll software. It is recommended that you begin and complete Level 1 before moving onto the advanced levels, although this is not compulsory.

## Sage 50 cloud Accounts Essentials exam syllabus

Certification will test your knowledge in the following areas:

#### Level 1: Getting started

- Navigate around your software
- Use shortcut keys
- Deal with company settings
- Set up access rights
- Configure the chart of accounts
- Set up customer details, defaults and terms
- Set up supplier details, defaults and terms
- Create and maintain nominal records
- Prepare, plan and post opening balances

## Level 2: Entering transactions, creating products and invoices

- Post supplier invoices and credit notes
- Post payments, match credit notes and payment on accounts
- Create and update customer invoices and credit notes
- Record customer receipts
- Post journals
- Post bank, cash and credit card transactions
- Set up and process recurring transactions
- Set up product records and create product invoices
- Apply search criteria, multiple searches and wild cards.
- Check and correct transactions
- Back up, restore and check your data

# Sage 50 cloud Accounts Essentials exam

## Level 3: Period end tasks, returns and reconciliations

- Review the ageing frequency on outstanding invoices
- Produce ageing reports
- Understand the different types of customer correspondence
- Write off customer or supplier transactions and adjust VAT
- Perform a bank reconciliation
- Produce a profit and loss, balance sheet and transfer basic information to Microsoft Excel
- Set up and post depreciation and dispose of an asset
- Deal with the VAT Return
- Run the year end

# Sage 50cloud Accounts exam syllabus

Certification will test your knowledge in the following areas:

#### Level 1: Getting started

- Navigate around your software
- Use shortcut keys
- Deal with company settings
- Set up access rights
- Configure the chart of accounts
- Set up departments
- Set up customer details, defaults and terms
- Set up supplier details, defaults and terms
- Create and maintain nominal records
- Prepare, plan and post opening balances

#### Level 2: Entering day-to-day transactions

- Post supplier invoices and credit notes
- Post payments, match credit notes and payment on accounts
- Create and update customer invoices and credit notes
- Record customer receipts and refunds
- Process contra entries
- Post journals
- Post bank, cash and credit card transactions
- Set up and process recurring transactions
- Perform a bank reconciliation
- Apply search criteria, multiple searches and wild cards.
- Check and correct transactions
- Back up, restore and check your data

# Sage 50cloud Accounts exam syllabus

#### Level 3: Period end tasks, returns and reconciliations

- Review the ageing frequency on outstanding invoices
- Produce ageing reports
- Understand the different types of customer correspondence
- Flag invoices in dispute, write off customer or supplier transactions and adjust VAT
- Review the cash flow forecast
- Produce profit and loss, balance sheet, budget reports, department reports and transfer basic information to Microsoft Excel
- Understand and interpret the results from your management reports
- Set up and post depreciation and dispose of an asset
- Set up and process prepayments and accruals
- Deal with the VAT Return
- Run the year end

## Level 4: Product, invoices, orders and stock control

- Plan a stock system
- Create product records
- Set up a product assembly
- Enter opening balances for stock levels
- Perform a stock take and make adjustments
- Perform a stock period end and a year end
- Set up and maintain pricing and discount structures
- Create and process sales and purchase orders
- Foreign trader
- Create multiple delivery addresses
- Create quotes and pro-forma documents
- Create product invoices and credit notes
- Set up recurring invoices and orders

# Sage 50cloud Payroll exam syllabus

Certification will test your knowledge in the following areas:

# Level 1: Setting up payroll

- Use shortcut keys and navigate around your software
- Set up e-submissions
- Deal with access rights
- Set up legislation and company details
- Create employee records and use global changes
- Enter year to date values
- Create pay elements
- Set up pension schemes
- Configure the nominal link settings
- Use task reminders in Sage 50 Payroll

# Level 2: Processing payroll

- Process your payroll run
- Reset payments and use the timesheet entry
- Back up, rollback and restore your data
- Deal with new starters and leavers
- Process the nominal link to Sage Accounts
- Produce the P32
- Use e-Banking in Sage 50 Payroll to make BACS payments
- Advance holiday pay
- Process employee pensions

# Sage 50cloud Payroll exam syllabus

#### Level 3: Statutory payments, holiday schemes and edit payslips

- Deal with attachment of earnings orders
- Set up and deal with student loans
- Process statutory sick pay
- Apply SMP, SAP, SPP and ShPP to your payroll
- Understand the pay review and variance settings
- Record holidays and absences
- Understand the Employer Payment Summary
- Understand the HMRC inspection report
- Produce historical reports
- Edit payslip layouts

# **Rules and regulations**

1. You are responsible for ensuring that the PC or laptop you use to take the exam complies fully with the Sage Certification minimum system requirements.

2. You should ensure that the place that you choose to sit your exam is suitable, and that it is quiet and free from distraction.

3. Your exam will last for 60 minutes when taking the Sage 50cloud Accounts or Sage 50cloud Payroll and 30 minutes if taking the Sage 50cloud Accounts Essentials. If you have not completed your exam within the timeframe the questions you have completed will be submitted automatically.

4. All Sage Certification exams are open book. This means that you can have notes and other study materials open when sitting your exam.

5. Your exam should be all your own work. You are not permitted to seek assistance and from friends or colleagues.

6. If it appears that a candidate has breached any of the above rules Sage will conduct an investigation. This may result in no certificate being issued and exclusion from any future Sage Certification exams.

# System requirements

Before taking your Sage Certification exam, you should check that your PC meets the following specifications:

#### Internet connection

You must be using a broadband connection. We recommend that you have a minimum of 2MB connection.

#### Hardware

We recommend that you have the following computer hardware:

- 2 GB RAM (4 GB RAM if running a 64-bit operating system).
- 2GHz processor or higher.
- 5GB of free disk space.
- 1Gbps network (100mbps minimum).
- Screen resolution of 1024 x 768.

#### **Operating systems**

You must be using one of the following operating systems:

- Windows 10
- Windows 8.1
- Windows 8
- Windows 7
- Windows Server 2012
- Windows Server 2012 R2
- Windows Server 2008 (not supported on Small Business Server/SBS 2008)
- Windows Server 2008 R2 (not supported on Small Business Server/SBS 2008)

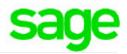

#### **Required web browser**

• Microsoft Internet Explorer 11 and greater.

#### Alternative web browsers

- Latest Mozilla Firefox.
- Latest Google Chrome.
- Microsoft Edge for Windows 10.
- Apple Safari 10 and greater

# Preparing to take your Sage Certification exam

The following section outlines the preparation you should undertake prior to taking your Sage Certification exam:

You will need to:

- Check your PC settings
- Take the Practice exam questions, optional.

# **Checking your PC settings**

We strongly advise that you check your PC configuration prior to taking your Sage Certification exam.

#### **Screen resolution**

Please check your screen resolution is set to a minimum of 1024 x 768 You can check or change your screen resolution by:

- 1. Right-click on your desktop and select Screen Resolution.
- 2. From the Resolution drop-down menu, select 1024 x 768.

#### **Supported browsers**

As outlined within the system requirements Sage Certification has been tested using the following internet browsers.

- Microsoft Internet Explorer v11 or greater
- Latest Mozilla Firefox.
- Latest Google Chrome.
- Microsoft Edge for Windows 10.
- Apple Safari 10 and greater

## Sage Sample exam

In order to familiarise yourself with the Sage Certification exam environment we have created a "Sample exam" designed to help you navigate your way through your Certification and assess your knowledge of your Sage software.

Therefore, we recommend that you complete the Sage Certification sample exam as it provides you with vital information prior to taking your actual Sage Certification. The sample exam guides you through the question types you will be presented with, along with a sample of 20 exam questions.

To view the Sample exam via Sage University.

Sitting the sample exam enables you to rectify any technical issues you may encounter before you sit your actual exam. Please note you can only sit the Sample exam once.

You can only take your actual certification exam **ONCE**.

## Logging In

When you are ready to view the Sage Certification Sample exam, follow the steps below:

1. Save your work and close all open programs.

2. Open your browser and navigate to the Sage University site, http://sageu.com/access/su/home.html and click Log On.

3. Enter your Sage University login and click Log on.

4. Under View learning and certification by stage section, click View training options.

5. Under the **Prepare for certification** column, click the **Sample exam** of your choice then click **Request**.

6. On your Transcript list, click **Open Curriculum**. You are presented with two options: a set of sample questions styles and sample exam questions. We recommend you access the sample question styles first then the sample exam questions.

## **Question types**

During your exam you will be presented with various question types. It is essential that you understand the different question types and answer accordingly. Listed below are the question types you might expect to see.

### Multi choice

Example of a multi-choice question

#### Question 1 of 4.

This is a multi-choice question where you can select one response.

To complete the question, you need to click to the left of the answer you think is correct.

Try out the following multi choice questions:

Which of the following is known as the home to a rabbit?

(The correct answer is Warren)

| ~        |     |
|----------|-----|
| ( )      | Oat |
| <u> </u> | Set |

O Warren

O Nest

 $\triangleleft$ 

You can identify multi choice questions as the answers are preceded by circles. You should therefore select the one correct answer.

Mark for follow up

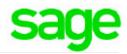

#### True or false

#### Example of a true or false question

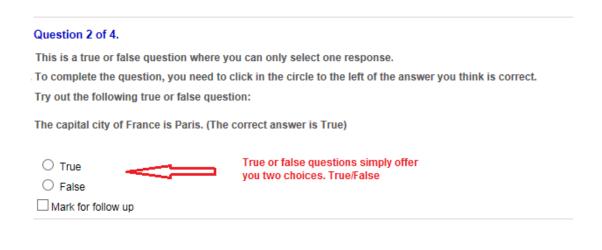

#### Multi response

#### Example of a multi-response question

#### Question 3 of 4.

This is a multi response question where you can select more than one answer. To complete the question, you need to click in the square to the left of the answers you think are correct.

You must select all the correct answer to score the question correctly.

Try out the following multi response question:

Which of the following ingredients are used to make a white cup of tea? Choose three.

(The correct answers are: Water, Milk, Tea bag)

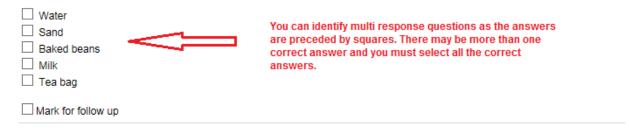

# Yes or No

#### Example of a yes or no question

#### Question 4 of 4.

This is a Yes or No question where you can only select one response. To complete the question, you need to click in the circle to the left of the answer you think is correct.

Try out the following yes or no question:

Does the month of March have 31 days? (The correct answer is Yes)

Yes
No
Mark for follow up

Yes or No questions simply offer you two choices. Yes/No

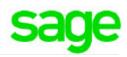

### Sage Certification exam

#### Introduction

Once you have checked your browser settings and completed the Sage Certification Sample exam, you are ready to take your actual exam. The next section ensures you fully understand the screen layout, how to navigate and will assist you in reviewing the various question presented during the exam.

#### The Sage Certification screens

We hope you find the Sage Certification exam intuitive and easy to navigate. Prior to your exam, you should make yourself familiar with the various exam elements and screen layouts. The following is an extract from an exam:

Assessment - 50PUK - Sage 50cloud Payroll Level 3 Exam - Statutory payments, holiday schemes and edit payslips

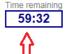

Review your timer regularly to check your progress. The exam will automaticaly submit after the time remaining finishes.

#### Attachment of earnings orders, student loans and statutory sick pay

| Question 1 of 60.                                                   |                                                                                                    |
|---------------------------------------------------------------------|----------------------------------------------------------------------------------------------------|
| To calculate SSP in Sage 50 Pay                                     | roll, you need to set up your company's \$\$P/Holiday Working Patterns. Where would you go to set these up? |
| <ul> <li>Company Settings</li> <li>e-Submission Settings</li> </ul> |                                                                                                    |
| <ul> <li>Employee Details</li> <li>Legislation</li> </ul>           | If you want to leave a question<br>and come back to it later, select                                        |
|                                                                     | the Mark for follow up check                                                                                |

box

#### Question 2 of 60.

Mark for follow up

An employee is on sick leave and entitled to statutory sick pay. You want to pay the employee their full salary, which is partially made up of basic salary and SSP. How can Sage 50 Payroll calculate this for you?

 $\bigcirc$  In the Employee record, enter a percentage of their basic pay to offset the amount of SSP paid.

- O Sage 50 Payroll can not perform this calculation.
- O In Enter Payments, use MakeUpBasic.
- $\bigcirc\,$  In the Employee record, Absence tab, use MakeUpSalary.

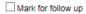

Use the Next button to progress through the sections of the exams.

On the final page, click Summary:

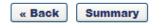

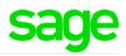

The Assessment Review window appears. From here, you can view questions you've marked as follow up. You can also check to see if you have answered all the questions.

#### Assessment Review

| Any questic  | ons that you marked for fo                                                                       | llow up are noted with a flag. You may go to a section by c                                                                               | licking on the link in the Opti<br>To navigate back to the<br>Go to Section. |               |
|--------------|--------------------------------------------------------------------------------------------------|----------------------------------------------------------------------------------------------------|------------------------------------------------------------------------------|---------------|
| Questio      | ns                                                                                               |                                                                                                    |                                                                              |               |
| FOLLOW<br>UP | SECTION                                                                                          |                                                                                                    | ANSWERED                                                                     | OPTIONS       |
|              | Attachment of earning                                                                            | s orders, student loans and statutory sick pay                                                                                            | 3 of 15                                                                      | Go to Section |
| (m           | Question 1 of 60<br>Question 2 of 60<br>Question 3 of 60<br>Question 4 of 60<br>Question 5 of 60 | Questions marked as follow up, have a flag<br>in the Follow up column. The Answered<br>column states if a question is answered or<br>not. | Answered<br>Answered<br>Not Answered<br>Answered<br>Not Answered             |               |

If you need to revisit a question, use **Go to Section**.

When you are happy with your answers, to complete and submit your exam, click **Submit Final Answers**.

| Question 59 of 60<br>Question 60 of 60 |
|----------------------------------------|
| Submit Final Answers                   |

#### **Exam results**

When you click Submit Final Answers, the software notifies you immediately if you have passed or failed.

| Assessment Results - UKI Customer Customer              |                         |  |  |
|---------------------------------------------------------|-------------------------|--|--|
| Questions on Asses                                      | sment: 60               |  |  |
| Questions C                                             | orrect: 52              |  |  |
| Questions Inc                                           | orrect: 8               |  |  |
| Percent C                                               | orrect: 87%             |  |  |
| Passing                                                 | Score: 75%              |  |  |
| Pas                                                     | is/Fail: Passed         |  |  |
| Review Asses                                            | sment: Review           |  |  |
|                                                         |                         |  |  |
| Scores By Section                                       |                         |  |  |
| Processing a payroll                                    | run: 93% (14 Out Of 15) |  |  |
| Reset payments and minimum wa                           | age: 80% (12 Out Of 15) |  |  |
| Starters, leavers and period<br>routin                  |                         |  |  |
| Nominal link, advanced holiday<br>and processing pensio |                         |  |  |
| Overall Sc                                              | ore: 87% (52 Out Of 60) |  |  |

You have the option to view your question and answer feedback, next to Review Assessment, click Review.

This takes you to the 'Review Assessment Questions' window, where you can choose to view:

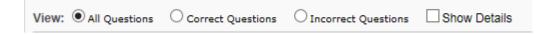

- All Questions
  - Lists all the questions and advises if the answer was correct or incorrect.
- Correct Questions
  - Lists all correctly answered questions.
- Incorrect Questions
  - Lists all incorrectly answered questions.
- Show Details
  - When you select one of the options above, you can also choose to show additional information, such as the answer choices, your selection and the correct selection, as well as an answer explanation, see extract below:

| Review Assessment Questions                                                  |                               |                        |                          |                 |             |                                                                                                    |
|------------------------------------------------------------------------------|-------------------------------|------------------------|--------------------------|-----------------|-------------|----------------------------------------------------------------------------------------------------|
| View: O All Questions O Correct Questions Incorrect Questions I Show Details |                               |                        |                          |                 | (2 Results) |                                                                                                    |
| ID                                                                           | Question                      |                        |                          |                 | Correct     | Answer Explanation                                                                                                    |
| 169334                                                                       | In the Active at 20%.         | Setup wizard the stand | lard VAT rate is automa  | tically entered | Incorrect   | When completing the ActiveSetup<br>wizard, you must manually enter<br>the standard VAT rate.                                                                          |
|                                                                              | ✓ Tre<br>✓ Fai                |                        |                          |                 |             |                                                                                                    |
| 169357                                                                       | You cannot o<br>transactions. |                        | ar start date once you l | have posted     | Incorrect   | You can change the financial year<br>start date once you have posted<br>transactions, however you should<br>only do this with the assistance of<br>technical support. |
|                                                                              | ✓ Tre<br>✓ 🗌 Fal              |                        |                          |                 |             |                                                                                                    |
| « Bac                                                                        | :k                            |                        |                          |                 |             |                                                                                                    |

If you pass, you will receive notification via email within 2 working days detailing how you access your certificate.

Please note: If you do not receive your certificate notification within ten working days, please report this to training admin on: 0845 111 6666

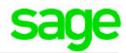

## What to do if you experience problems

If you are experiencing difficulties you should call our Customer Training team on **0845 111 6666** or email us at **UKISageUniversity@sage.com** 

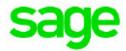

Sage's policy is one of constant development and improvement. We reserve the right to alter, modify, correct and upgrade our software programs and publications without notice and without incurring liability.

The Sage Group plc North Park Newcastle upon Tyne NE13 9AA

Tel: +44 (191) 294 3000 Fax: +44 (191) 294 0002 Website www.sage.com